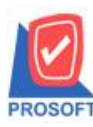

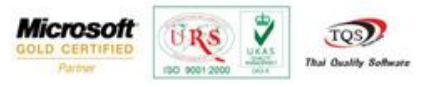

# **ระบบ Sale Order**

รายงานใบสั่งขาย ระบบ Sale Order Exportไฟล์Excelให้แสดงรายละเอียดเพิ่มเติมในรายงาน คือ วันที่กำหนดส่ง ที่อยู่ในการ จัดส่งและเบอร์โทรศัพท์

1. สามารถเรียกดูรายงานได้ที่ Sale Order /SO Reports / ใบสั่งขาย

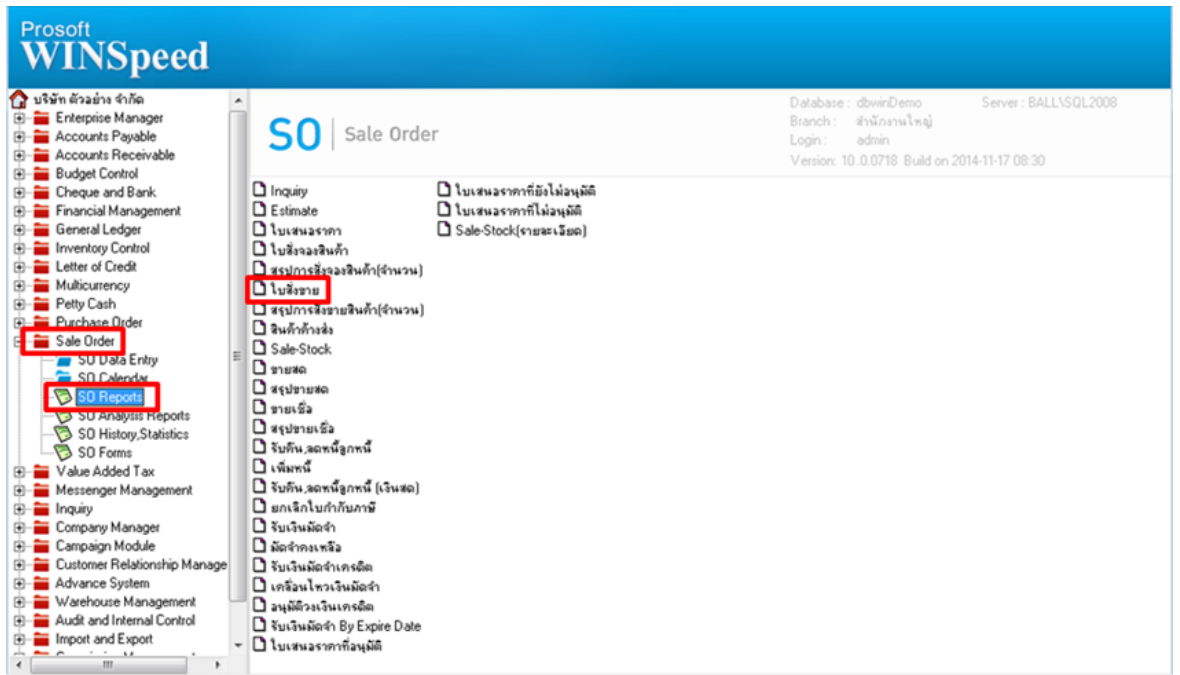

### 2.กำหนด range เพื่อเรียกดูข้อมูลรายงานตามที่ต้องการ

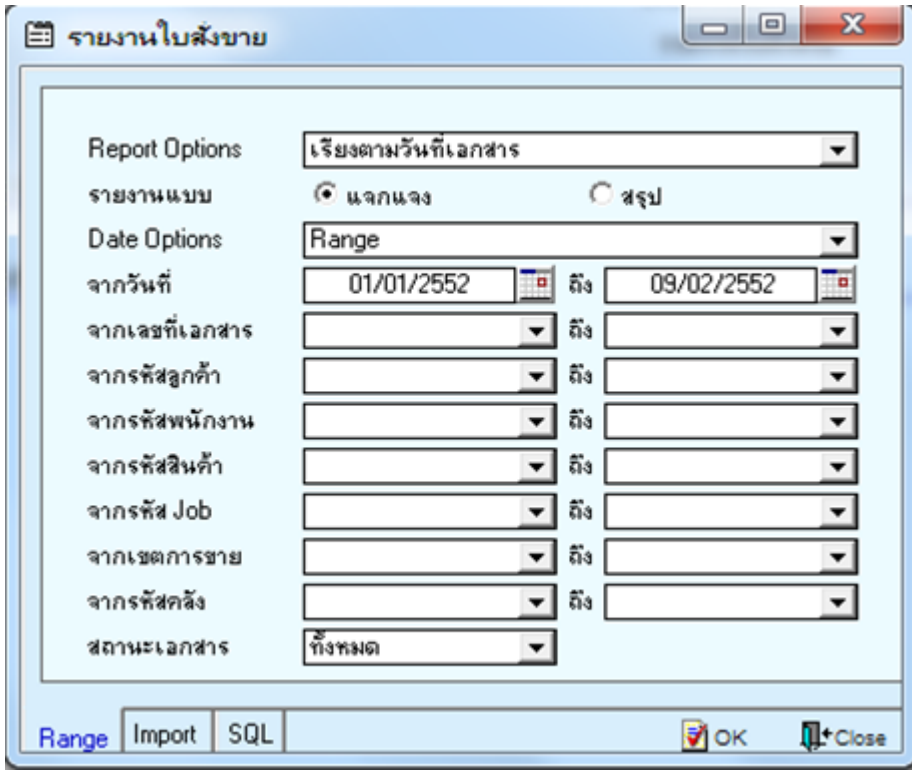

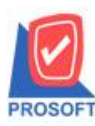

## **บริษัท โปรซอฟท์ คอมเทค จ ากัด**

**2571/1ซอฟท์แวร์รีสอร์ท ถนนรามค าแหงแขวงหัวหมากเขตบางกะปิ กรุงเทพฯ 10240 โทรศัพท์: 0-2739-5900 (อัตโนมัติ) โทรสาร: 0-2739-5910, 0-2739-5940 http://www.prosoft.co.th**

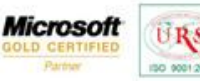

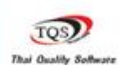

Ÿ

URS

### **ตัวอย่าง** รายงานใบสั่งขาย

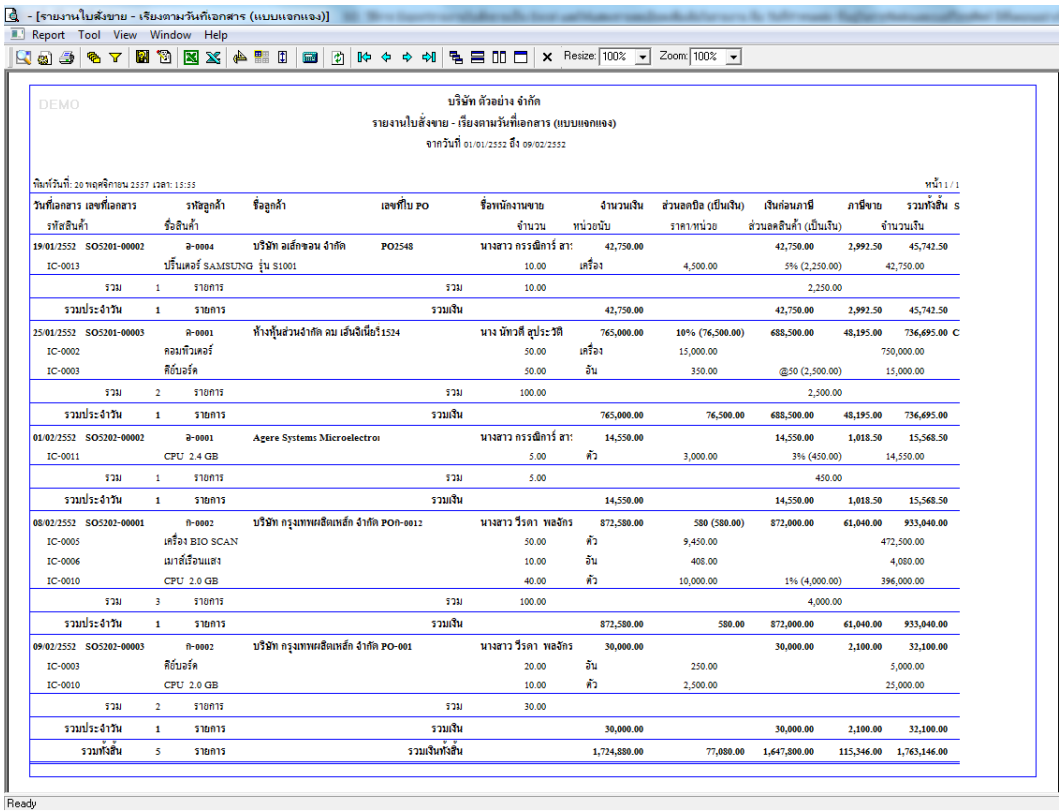

# 3.การ Export ไฟล์ออกมาจากรายงาน เป็นไฟล์ Excel ให้กดที่รูปไอคอน Excel ตัวที่สอง

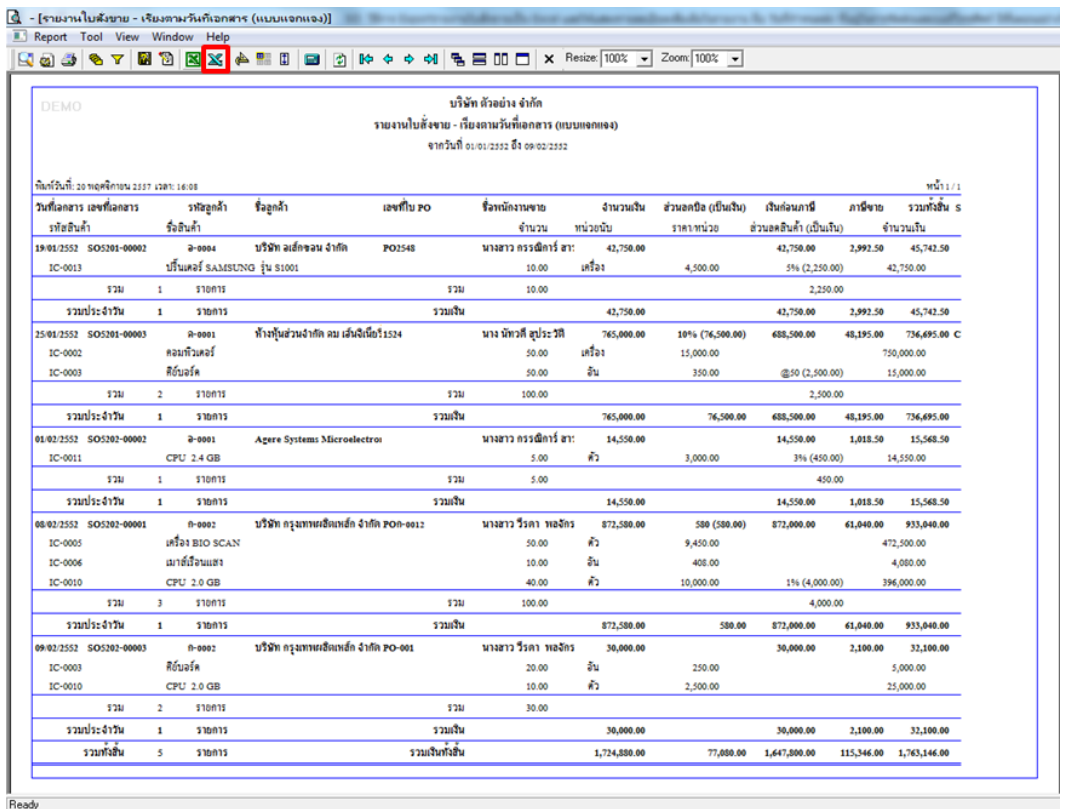

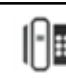

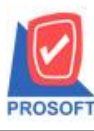

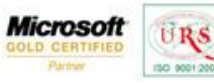

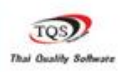

Ÿ

4.กำหนดที่จัดเก็บเอกสารไฟล์ Excel เพื่อบันทึก

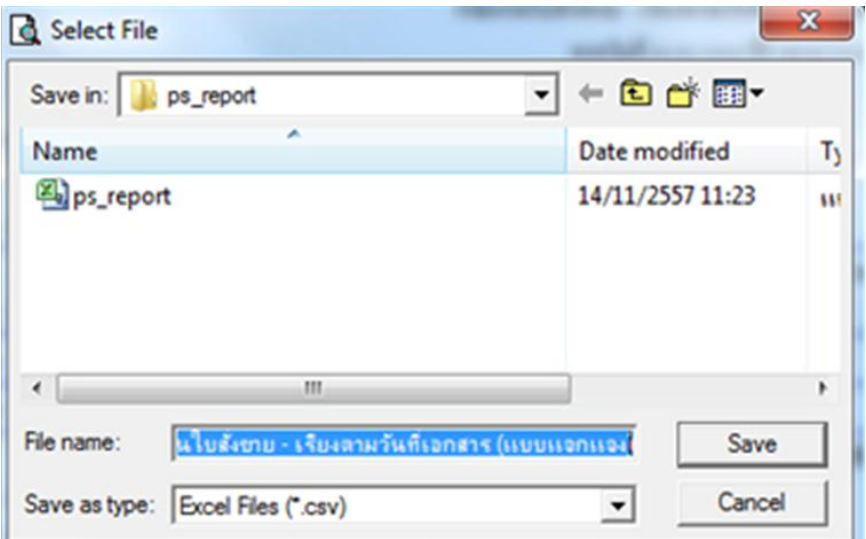

**ตัวอย่าง** เมื่อ Export เป็นไฟล์ Excel ออกมาแล้ว มีการเพิ่มเติมในส่วน วันที่กำหนดส่ง ที่อยู่ในการจัดส่งและเบอร์โทรศัพท์ เข้า

มา

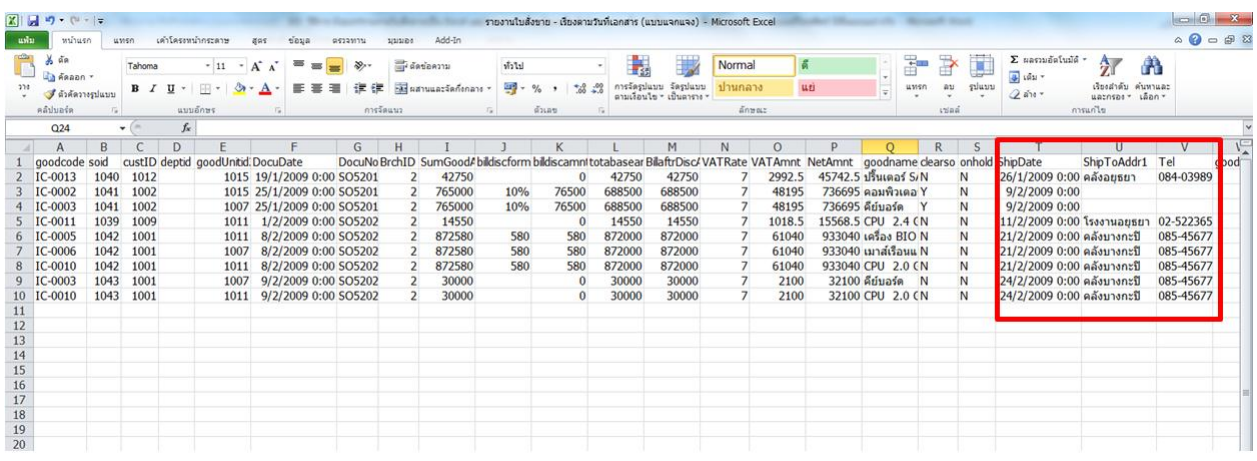

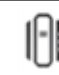